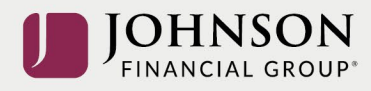

# Como Actualizar la Calculadora de Ingresos para la Jubilación

#### Hace clic el video para mirar:

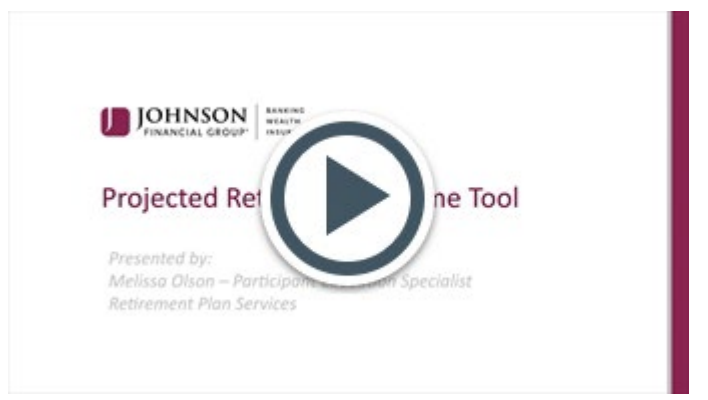

Si no puede mirar la imagen, copia y pega este URL en su navegador. [https://www.brainshark.com/johnsonfinancialgroup/vu?pi=zFVzWpE09zRRuz0&intk=583061](https://urldefense.com/v3/__https:/www.brainshark.com/johnsonfinancialgroup/vu?pi=zFVzWpE09zRRuz0&intk=583061897__;!!Ks9HqEGDhg!Z-xdbW-T-dsLEgcGzT99nHs5A5o_gvCb8mfgG5G7PPPeCxnoDjuSNiMhOxxEJhNk3HWA8VNk642X_IDyzE4M2ed0qmH4hN4$) [897](https://urldefense.com/v3/__https:/www.brainshark.com/johnsonfinancialgroup/vu?pi=zFVzWpE09zRRuz0&intk=583061897__;!!Ks9HqEGDhg!Z-xdbW-T-dsLEgcGzT99nHs5A5o_gvCb8mfgG5G7PPPeCxnoDjuSNiMhOxxEJhNk3HWA8VNk642X_IDyzE4M2ed0qmH4hN4$)

#### **Instrucciones de paso a paso**

Monthly Income Sources

**WAND CTRATER** 

Outside Savings \$201

Inicia sesión a su cuenta en [https://participant.johnsonfinancialgroup.com](https://participant.johnsonfinancialgroup.com/)

Desde el resumen del tablero de manos > Hace clic Review Your StrategyGood Afternoon, Penny T Money  $\bullet$   $\bullet$   $\bullet$   $\bullet$ **JOHNSON** FINANCIAL GROUP A Dashboard Manage Performance Loans & Withdrawals Forms & Reports Contact Us Disclosures Plan Selection  $\sqrt{}$  $\frac{d}{d}$ <br>Print My Dashboard Projected Retirement Income → **Account Balance Contribution Rate** ◆ Pre-Tax Needed at age 67: \$5,125/mo Roth \$24,588.68  $8^{\circ}$  $2^{\circ}$ Strategy estimate: \$2,566/mo  $$0.11$  $$0.1$ \$0.09 \$0.08  $\blacksquare$  Match .<br>\$0.07 50%  $\blacksquare$  Roth ------<br>\$0.05 of goal \$18,442

 $11111000$ 

 $\blacksquare$  Deferral

◯ Year-to-date

Contributions

 $\bigcirc$  30-day

Current

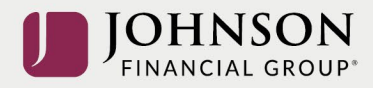

### Hace una marca en 'I agree' > Hace clic Continue

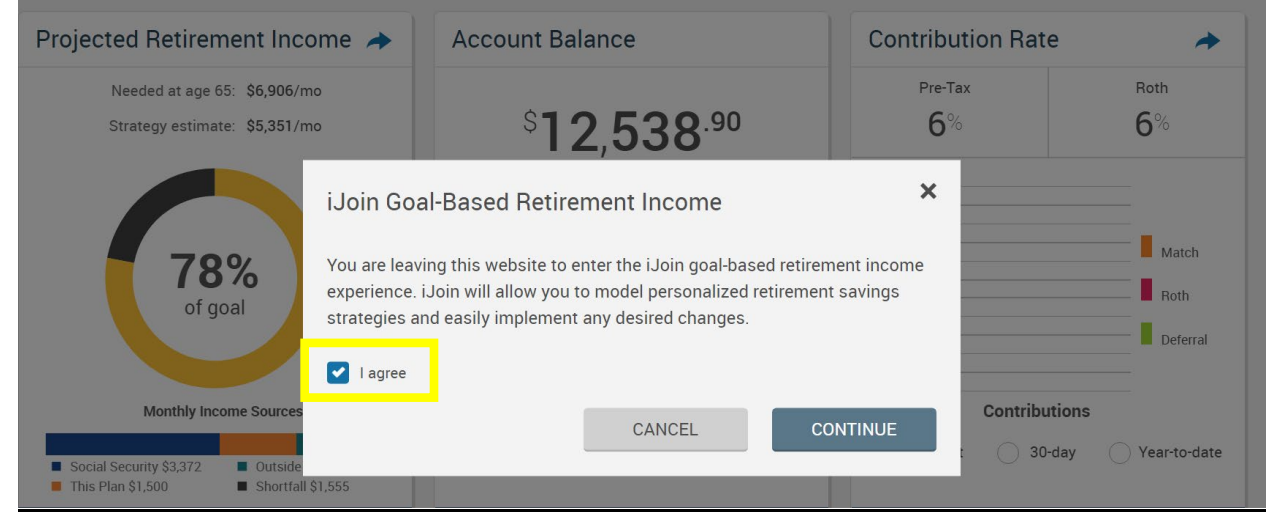

Desde su foto para la jubilación > Hace clic Personalize Your Projection > Actualiza Ingresos y Ahorros

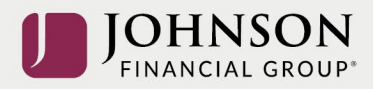

#### Your Retirement Snapshot

Penny, your current investment election is displayed below.

This investment election and your current contribution rate is projected to provide the following income at retirement age. In the next step you can modify other factors to see how they impact your projection.

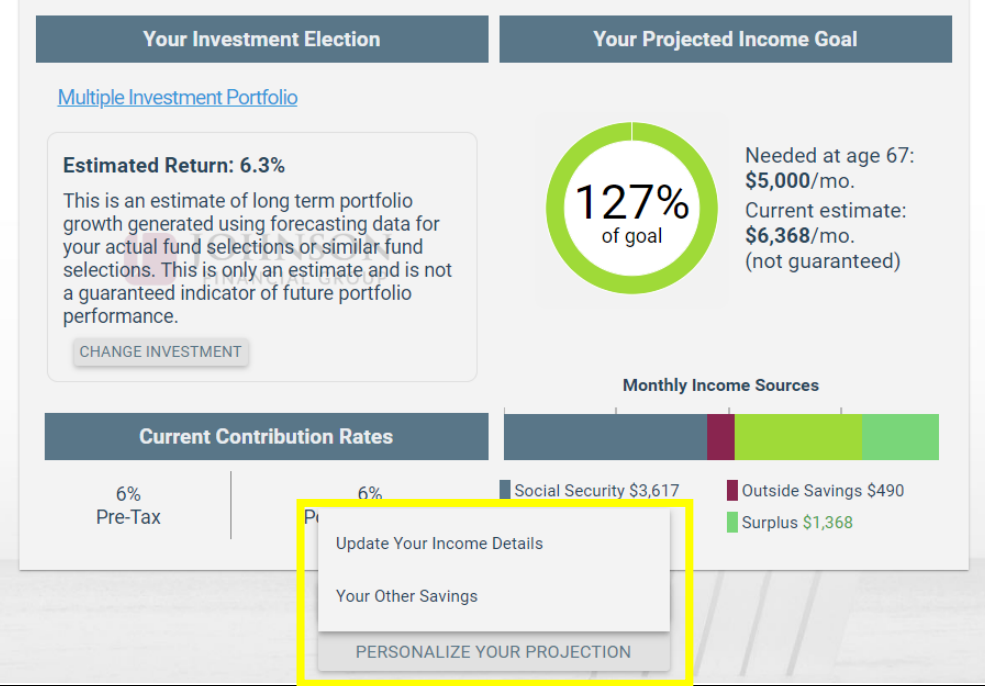

Actualiza los ingresos y otros ahorros de ti y su pareja

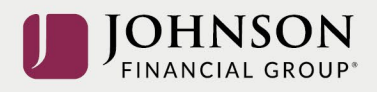

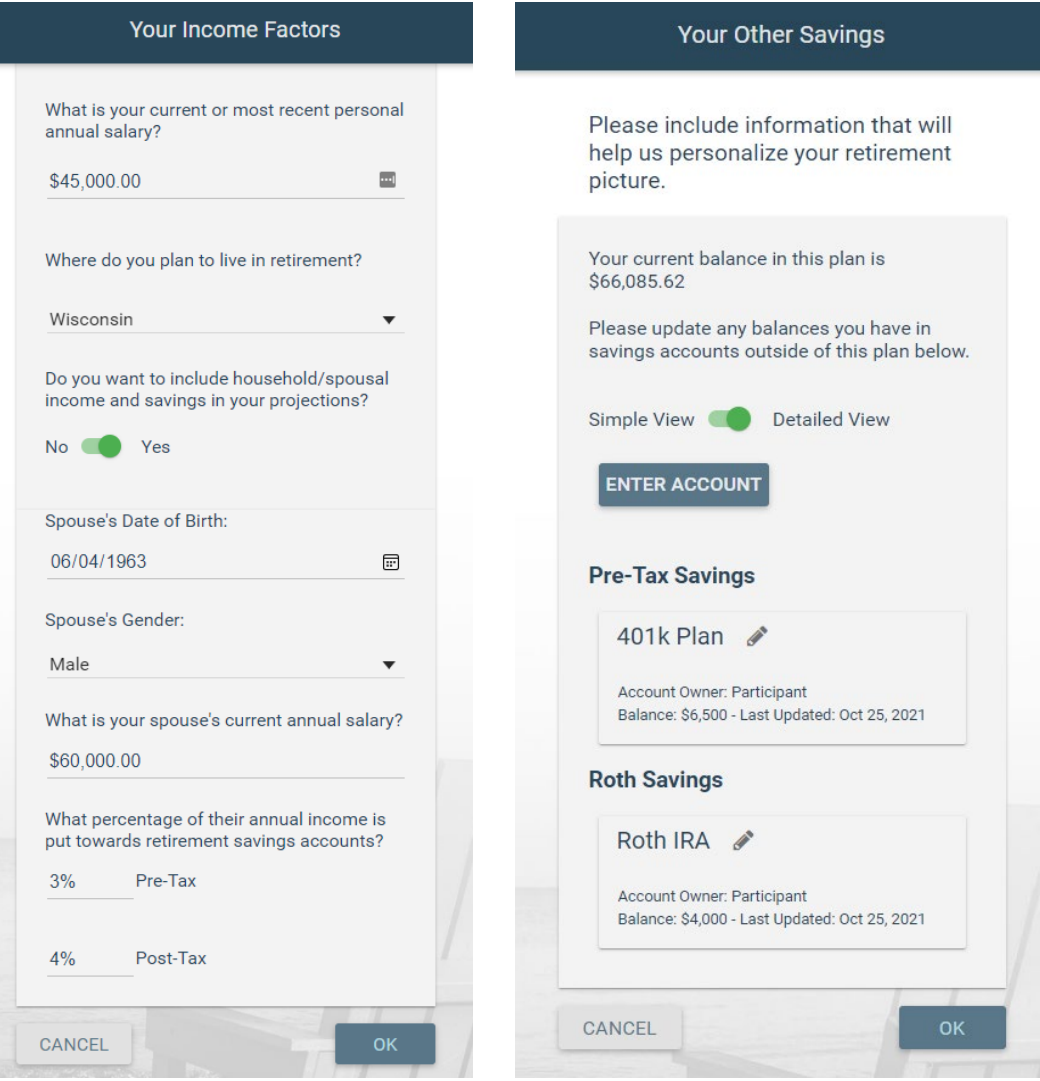

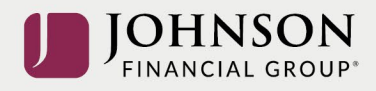

### Desde su foto para la jubilación > Hace clic 'Modify Your Savings Strategy'

**Your Retirement Snapshot** 

Penny, your current investment election is displayed below.

This investment election and your current contribution rate is projected to provide the following income at retirement age. In the next step you can modify other factors to see how they impact your projection.

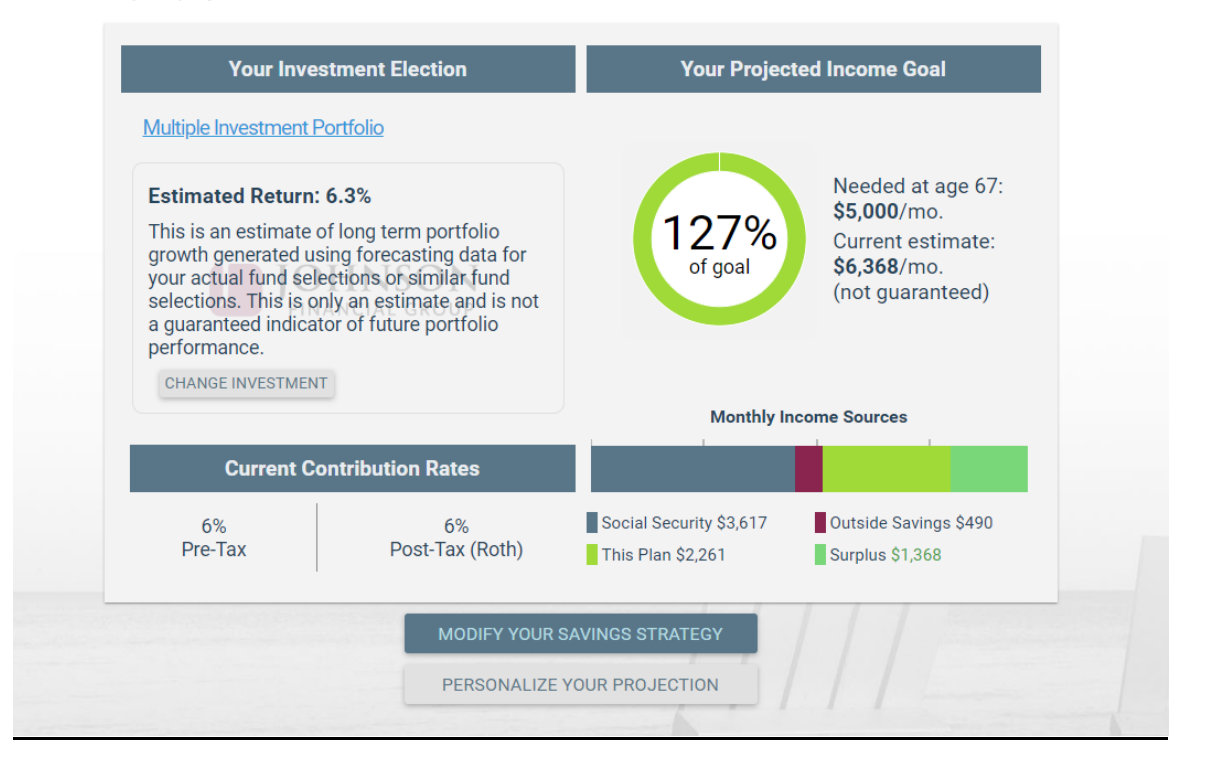

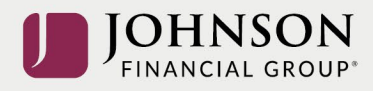

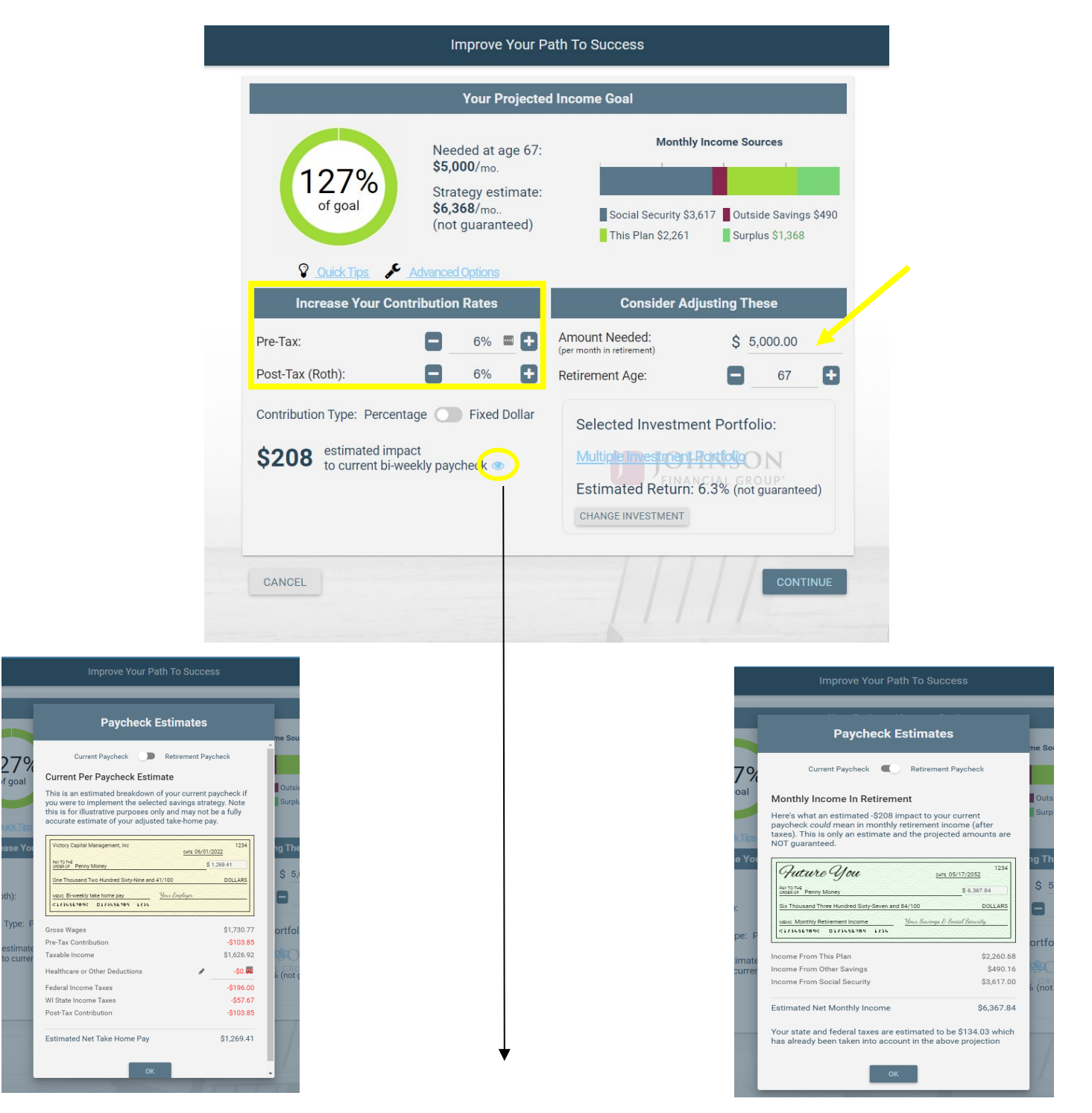

### Ajusta sus tarifas de contribuciones y/o sus goles que quiere > Hace clic continue

**Estimación del cheque de la para (corriente vs jubilacion)** 

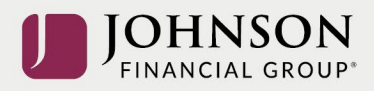

## Confirma sus cambios que quiere > Hace clic Authorize

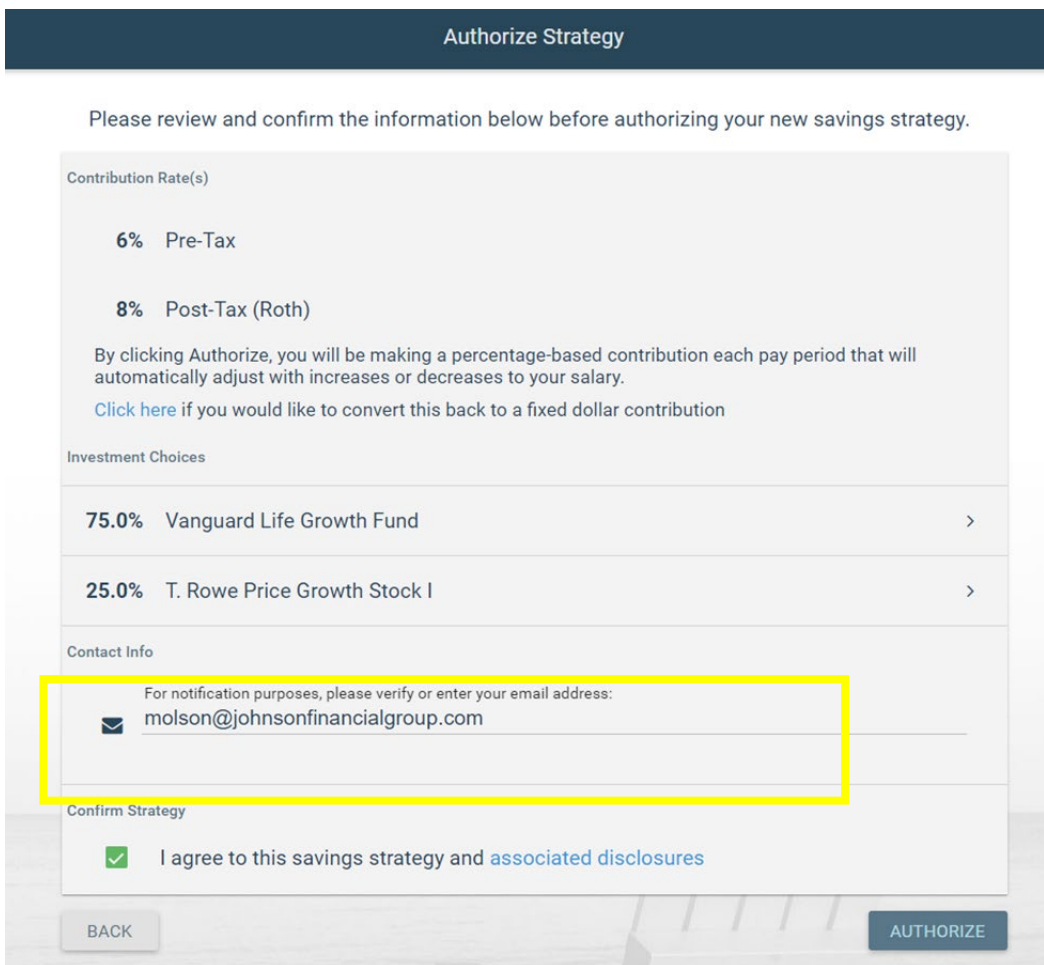